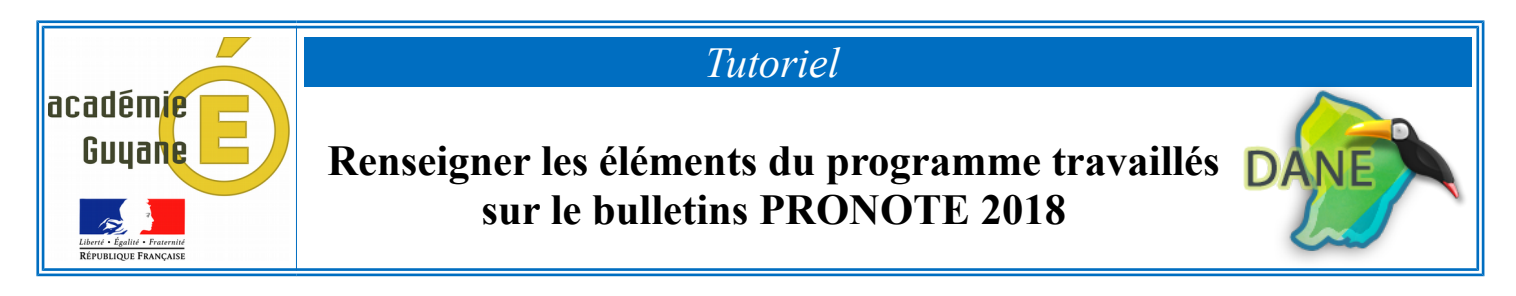

➢ Pour saisir les **«** *éléments du programme travaillés durant la période* **»**, Il faut choisir **«** *Bulletins* **»**, puis **«** *Saisie des appréciations* **»**

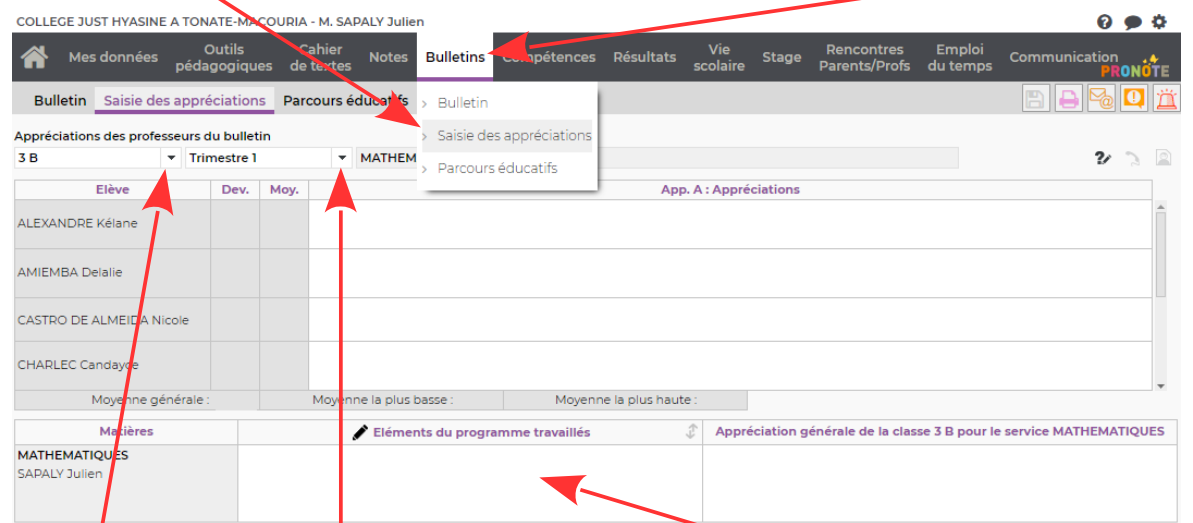

Choisir la **«** *classe* **»** , le « *trimestre* », et enfin cliquer sur la case **«** *Eléments du programme travaillés »*

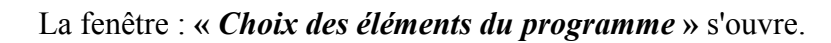

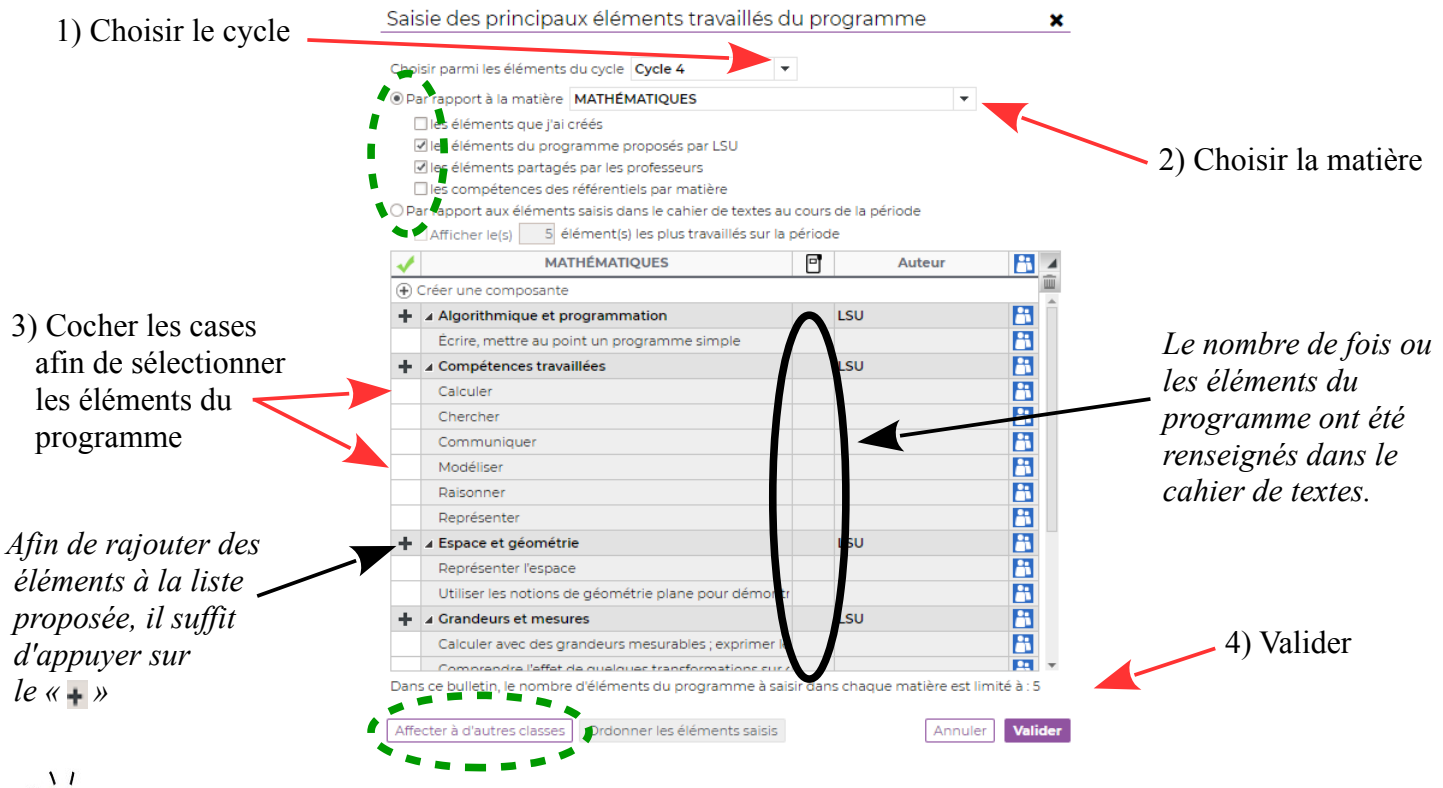

**-** La case : **«** *éléments du programme travaillés... »* sera remplie pour chaque élève de la classe.

**-** Si vous avez plusieurs classes du même niveau, utilisez l'onglet « Affecter à d'autres classes ».

- Il est possible de créer ses items et donc de personnaliser la grille.

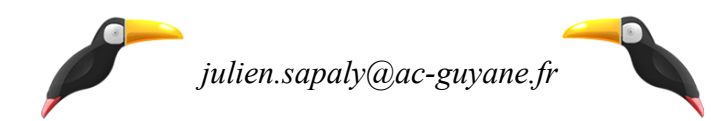